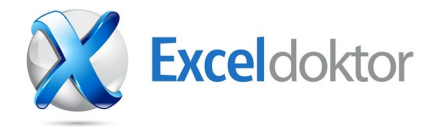

*Brugen af navngivne former kan reducere kompleksiteten af dit regneark*

## Benyt navngivne formler og reducér kompleksiteten - Del 1

En del benytter navngivne celler eller celleområder eller kender som minimum til eksistensen af funktionen i excel. Hvad de færreste ved er, at det faktisk også er muligt at benytte navngivne formler.

Det kan være en stor fordel ved at benytte navngivne formler idét læsbarheden af en kompleks formel forbedres betydeligt. Derudover kan det være meget lettere for en bruger at vedligeholde en model, som er forenklet ved brug af navngivne formler.

## **Vi kan tage et simpelt eksempel:**

I nedenstående tabeludsnit har vi brug for at tilføje en kolonne som udregner det totale DB for ordrebeholdningen på en givent varenummer.

Formlen i celle G4 kunne se sådan ud: = (D4\*F4)-(D4\*E4)

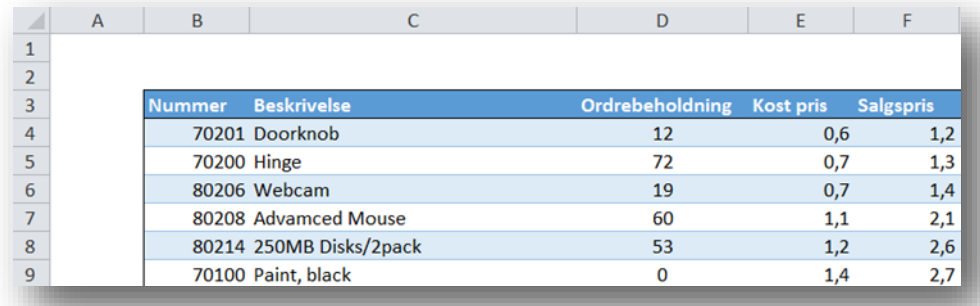

Hvis vi i stedet navngav formlerne så Total\_salgspris = D4\*F4 og Total\_kostpris = D4\*E4 Så ville formlen i celle G4 se således ud = Total\_salgspris - Total\_kostpris

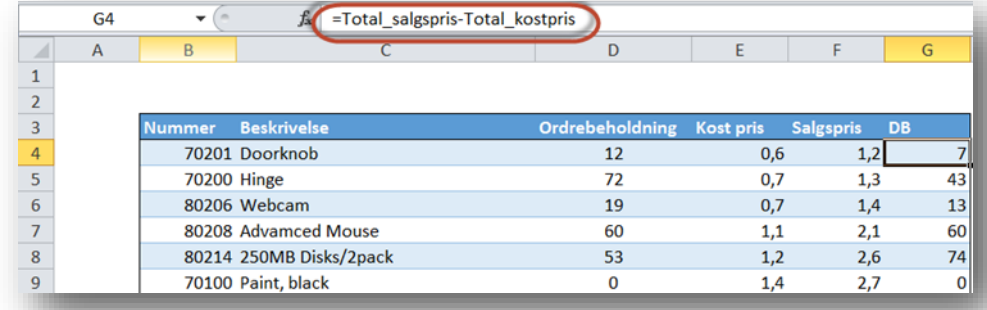

Ovenstående eksempel viser det simple princip i hvordan navngivne formler kan benyttes. Det er klart at nytten kan være større når der er tale om mere komplekse formler – Mere om det i et senere indlæg.

Nedenfor kan du se en mere grundig gennemgang af præcist hvordan du selv kan genskabe ovenstående eksempel.

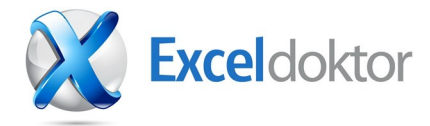

*Du kan bruge flere navngivne former I den same celle*

For at navngive en formel, skal du aktivere den første celle du ønsker at benytte formlen i.

Du vælger menuen formler og vælger derefter menupunktet "Definer navn", herefter giver du formlen et navn og skriver formlen i "Refererer til:"- feltet.

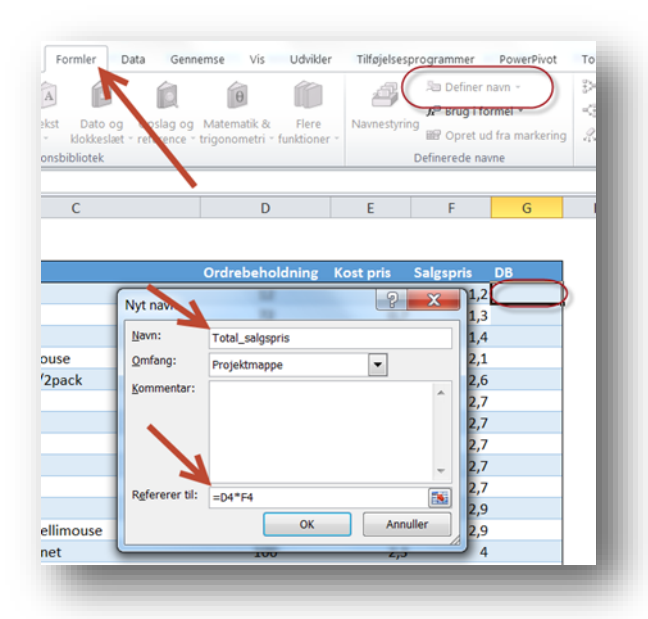

Definér nu dit formelnavn. Ved længere formler kan du med fordel skrive formlen i en celle og så kopiere den ind i feltet bagefter.

Læg mærke til at jeg benytter dynamiske referencer (altså uden \$), idet jeg kun skal kopiere min formel vertikalt.

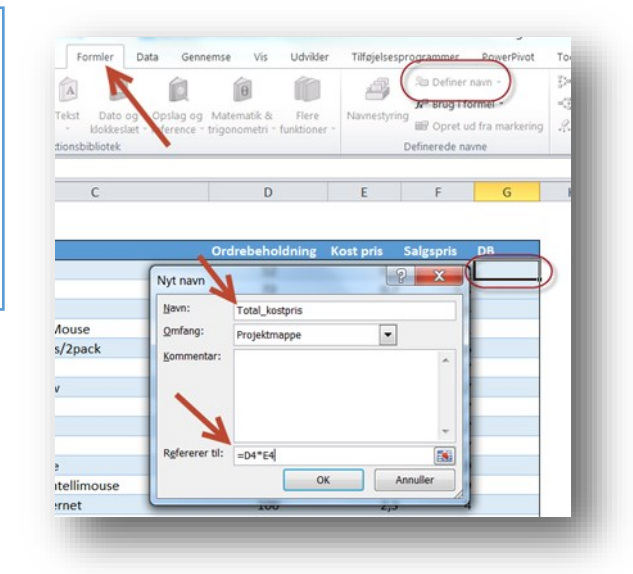

*Brug meningsfyldte navne til dine formler for at øge læsbarheden*

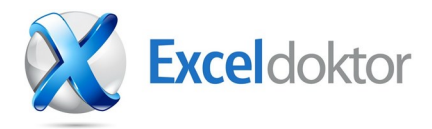

Nu er jeg klar til at lave min udregning i celle G4.

Du kan insætte dine navngivne formler på to måder. Enten ved at benytte menupunktet "Benyt i formel" i menuen "Formler"

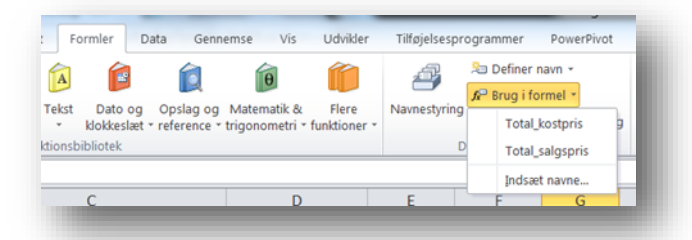

Eller ved at benynde at taste formlen "=Total\_salgspris-Total\_kostpris" i formellinjen.

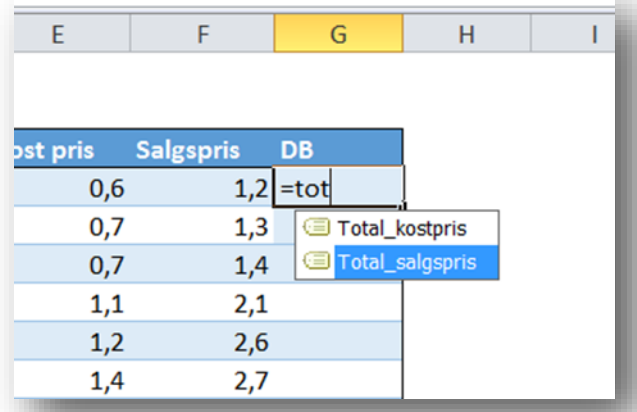

Som det ses foreslår excel selv en liste over de valgmuligheder man kan indsætte og her er det bare at vælge den korrekte formel.

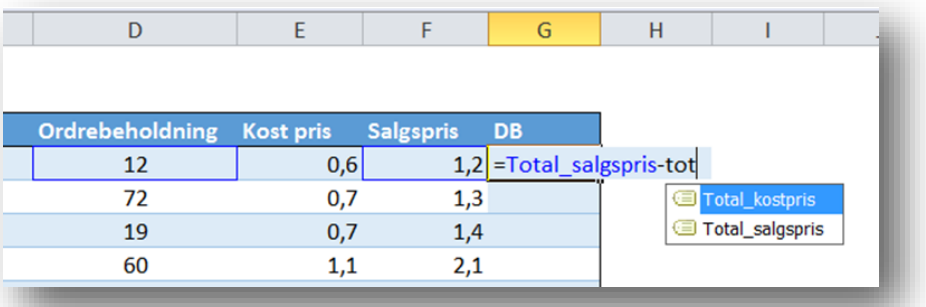

Sluttelig kopieres formlen fra celle G4 hele vejen ned til slutning af dataområdet.

Fordi jeg benyttede dynamiske referencer i de navngivne formler, kan jeg kopierer celle G4 vertikalt uden problemer, men læg mærke til at formlen i alle cellerne vil være den sammen.

*Excel gør dine navngivne formler lette at bruge. Du behøver blot at begynde at skrive navnet i en celleformel*